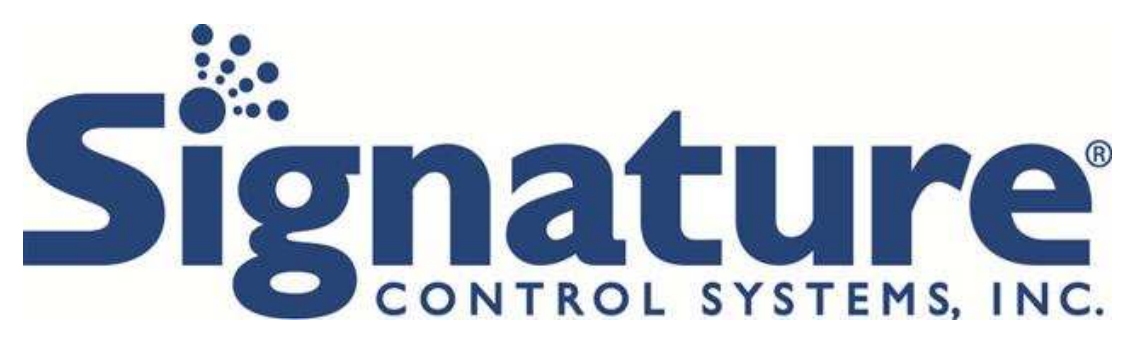

# **Kezelési útmutató**

## **SHARE 8340 kültéri és SHARE 8240 beltéri öntözésvezérlőkhöz**

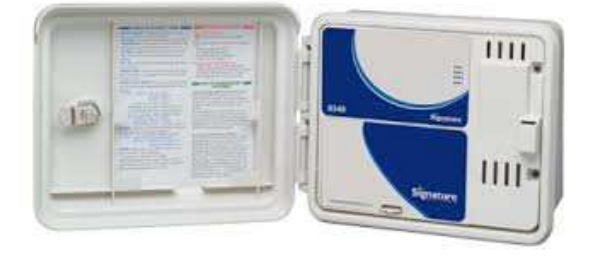

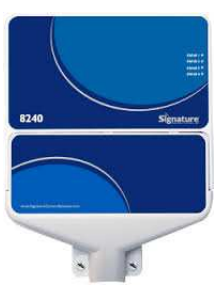

## **Programozási és telepítési útmutatók: www.scs-share.com**

#### **Szerelési utasítás**

A 8340-es vezérlő szabad és zárt térben is felszerelhető, a 8240-es vezérlő csak zárt térben telepíthető. A készülékek nem helyezhetőek földalatti aknába, vagy tűző napra. A vezérlőt hálózati áramforrás közelébe (230/240V) szerelje föl, lehetőleg szemmagasságba.

### **Transzformátor csatlakoztatása (SHARE 8340)**

A transzformátor huzalozása előtt bizonyosodjon meg róla, hogy az összes kábel le lett választva a hálózatról. Így megóvhatja a készüléket véletlenszerű rövidzártól és annak károsító következményeitől. A transzformátort csak az összes huzalozási, szerelési munka befejeztével csatlakoztassa a hálózathoz.

Használjon megfelelő minőségű tápkábelt és vezetékeket. A tápvezetékeket együtt kell bekötni a csatlakozó dobozban. Távolítsuk el a két csavart és emeljük ki a transzformátor fedelét, hogy hozzáférjünk a trafó belsejéhez. Hozzuk a 230 voltos feszültség vezetékeit a ½" csatornanyíláson át, ami a doboz alján van. (A 230 V hálózathoz való rákötéshez a huzaloknak legalább 75 °C-nak megfelelő fokozattal kell rendelkezniük). A kábelcsatornát rögzíteni kell a házhoz (kövessük a helyi előírásokat). Csatlakoztassuk a váltakozó áramú vezetékeket a transzformátorhoz hernyócsavarok segítségével. Győződjünk meg arról is, hogy a zöld-sárga csíkos földelő vezeték is be van kötve. Ellenőrizzük a körzetben érvényes helyi előírásokat a földelésre vonatkozóan. Fogjuk kötegbe a kábelhurkokat és rögzítsük, hogy megakadályozzuk a laza kábelek érintkezését a mellékáramkörökkel. A transzformátor most már huzalozva van. Tegyük vissza a trafófedelet, és a két csavart. MÉG NE kapcsolja rá a feszültséget!

### **Kimenő sorkapocs**

A SHARE 8340 és 8240-es készüléken belüli összes zóna-, szivattyú- és érzékelő csatlakozás csavarhúzóval beköthető. A kábelek csatlakoztatására használjunk szigetelt érvéghüvelyeket. A készülékben levő sorkapocshoz 2,1 mm<sup>2</sup> -es, vagy annál kisebb átmérőjű vezetéket használhatunk.

### **A fôszelep, vagy szivattyú indító relé csatlakoztatása**

A SHARE 8340 és 8240-es készüléken osztott áramkör van, ami szivattyúindító relét, vagy

főszelepet működtethet. Csatlakoztassunk egy huzalt a szivattyúindító relé behúzó tekercsétől a COM (közös) ponthoz a csatlakozónál, a másikat pedig a PMP/MV-hez (szivattyú/főszelep) ugyanott. A speciális szerelés részleteiért nézzük meg a szivattyúindító relé gyártójának szerelési utasításait. A csatlakoztatott mágnes relé/főszelep együttes kapcsolási árama nem haladhatja meg a 0,52 A-t.

## **Eső/nedvesség érzékelő csatlakoztatása**

 SHARE 8340 és 8240 készülékek egyaránt működtetnek alaphelyzetben zárt (NC), alaphelyzetben nyitott (NO) érzékelőket. A szenzor vezetékeit a sorkapocs S1 pontjához kell csatlakoztatni. A speciális szerelés részleteiért nézzük meg a szenzor gyártójának szerelési utasításait. Kézi működtetés (MANUAL) esetén a vezérlő nem veszi figyelembe az érzékelő állapotát.

## **Csatlakoztatás az internethez**

A SHARE 8340 és 8240 készülék beépített Wi-Fi csatlakozással rendelkezik.

Az 5 GHz Wi-Fi hálózat nem támogatott, ha a router 5 GHz képes akkor is csak a 2.4 GHz hálózatot használja.

A készüléket két módon csatlakoztathatja a routerhez:

Első mód: A "WPS" vagy "QSS" routeren található gomb megnyomásával.

**1. lépés:** Nyomja meg a "WPS" vagy "QSS" gombot a routeren, a gomb pontos helyéről a router gyártójának leírásában találhat információt.

2. lépés: A "WPS" vagy "QSS" gomb megnyomását követő egy percen belől nyomja meg és tartsa lenyomva egyszerre a SHARE vezérlő paneljén található "Set Up" és "Manual Start" gombokat. A gombokat körülbelül 5 másodpercig, vagy addig kell nyomva tartani, míg a LED 1 villog az összes többi LED kikapcsolt állapotba kerül (lásd 1. ábra).

**3. lépés:** A vezérlő automatikusan csatlakozik a routeren keresztül a hálózathoz. A csatlakozás megtörténte után a LED 1 villog a LED 2 pedig folyamatosan világít.

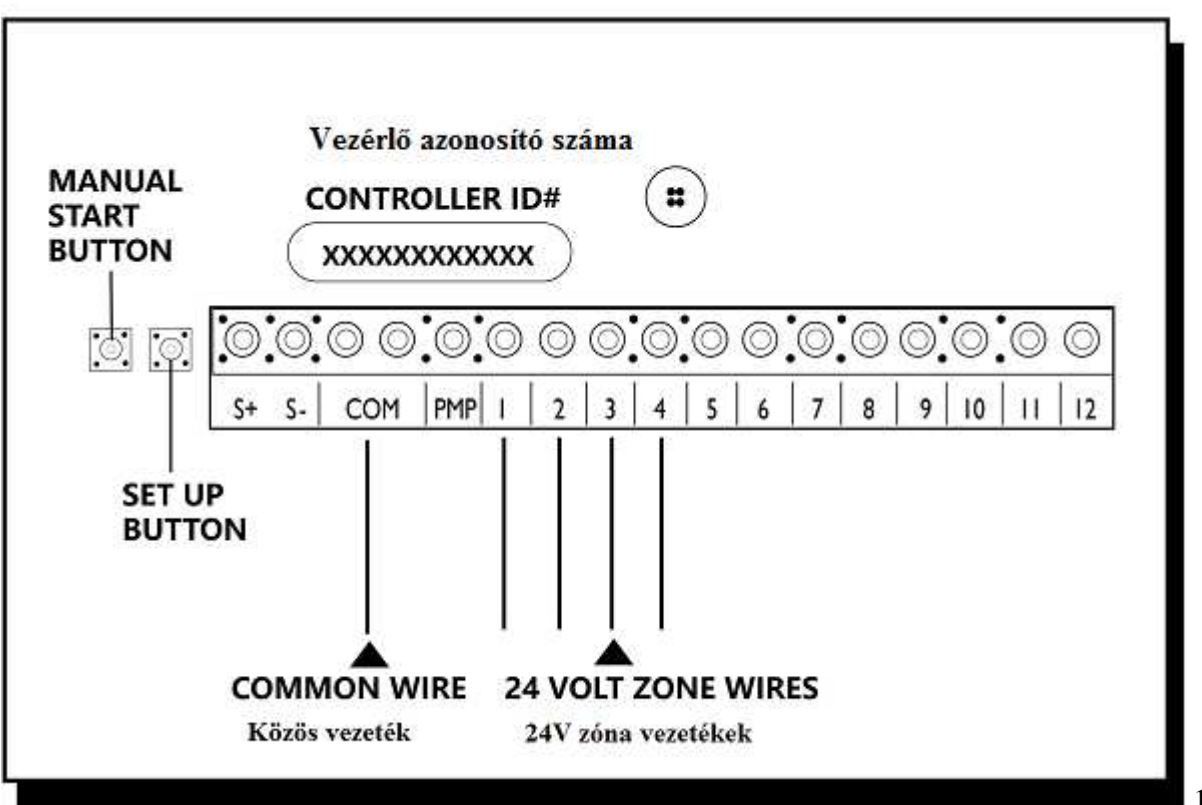

1.ábra

**Második mód:** SCS SHARE **mobilalkalmazást használva.** Ehhez a következő információkra lesz szüksége: 1, SCS SHARE mobilalkalmazás letöltése az Androidos vagy IOS rendszerű készülékére. 2, A router SSID azonosítója (neve). 3, A routerhez tartozó jelszóra.

Az SCS mobil alkalmazás ingyenesen letölthető a Google play vagy az App store használatával.

1. lépés: Tartsa lenyomva a "Set Up" gombot a vezérlő elektromos paneljén 5 másodpercig, vagy amíg a LED 1 villog és az összes többi LED kikapcsolt állapotba kerül. Ezután engedje el a gombot és várjon körülbelül 30 másodpercig, míg a LED 1, 3 és 4 villog a LED 2 pedig kikapcsolt állapotba kerül.

**2. lépés:** Lépjen be a mobilkészülékén a beállítások menübe, válassza ki a WI-FI beállítást. A SHARE vezérlőjét már látnia kell az itt megjelenő listán. A neve "SCS-ShareXXXX" vagy "MYController-XXXX", ahol az XXXX egy a vezérlőjére vonatkozó egyedi azonosító. Amennyiben az XXXX helyén nincs egyedi azonosító, akkor is folytassa a készülék internethez történő csatlakoztatását.

**3. lépés:** Válassza ki a vezérlő nevét a listából csatlakozzon rá, majd lépjen ki a beállítások menüből.

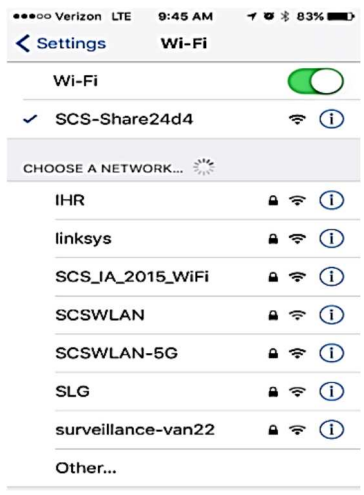

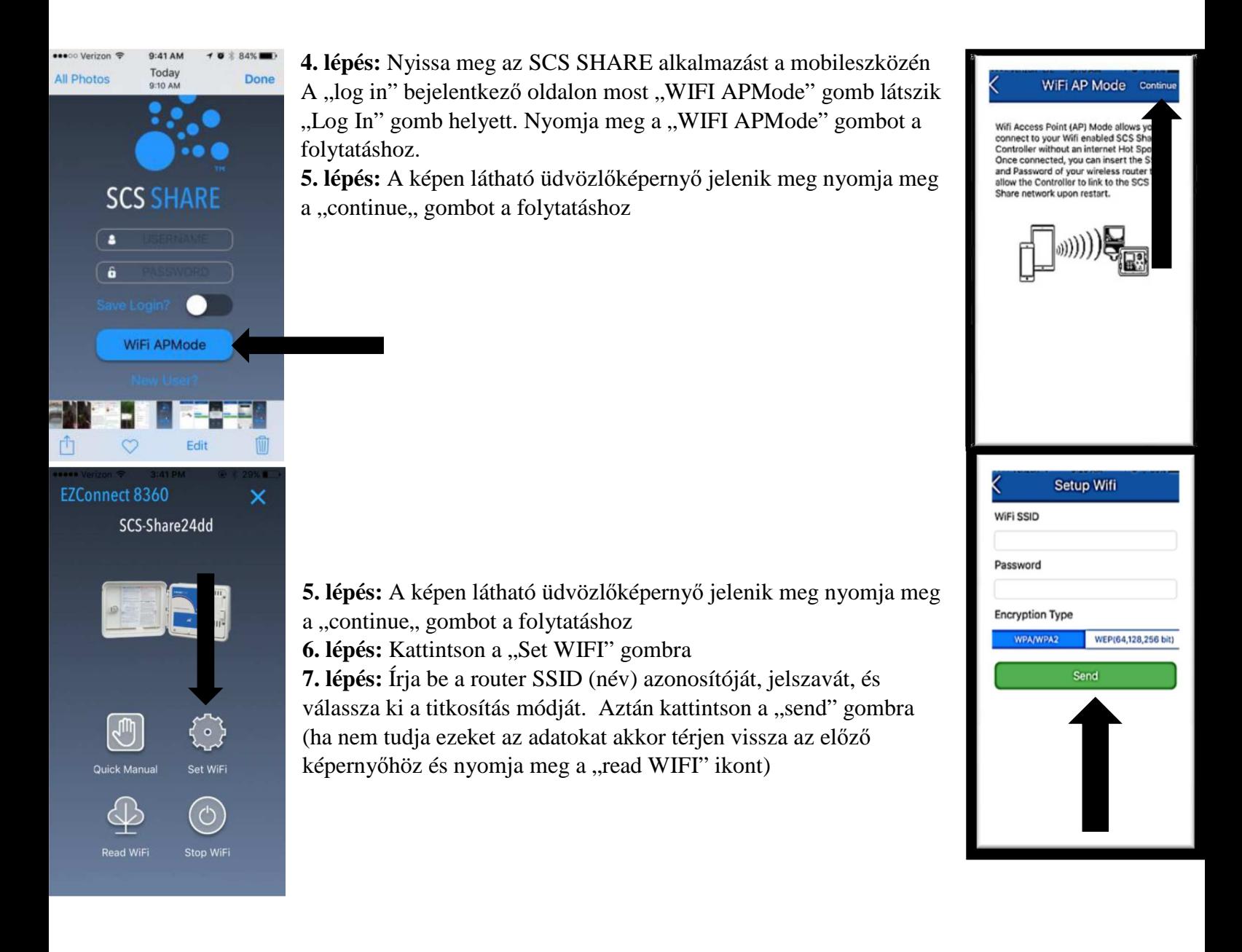

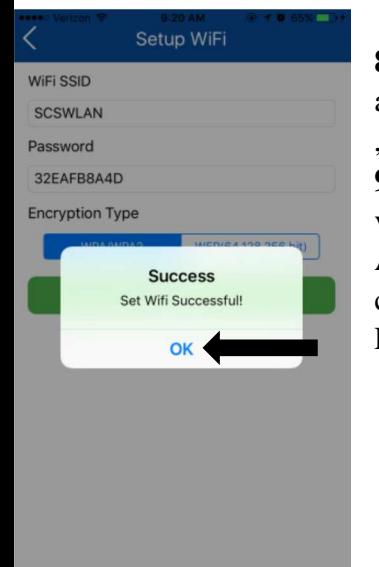

8. lépés: A megfelelő adatok beírása és a "send" gombbal történő megküldése után a "Success. Set WIFI Successful" üzenetnek kell megjelennie. Nyomja meg az "OK" feliratot.

**9. lépés:** A SHARE vezérlőn nyomia meg a "Set Up" gombot. A LED-ek véletlenszerűen villognak, a készülék csatlakozni próbál a routerhez. A vezérlő automatikusan csatlakozik a routeren keresztül a hálózathoz. A csatlakozás megtörténte után a LED 1 villog a LED 2 pedig folyamatosan világít. Ez körülbelül 2-3 percet vesz igénybe.

# **Felhasználói fiók létrehozása**

**1. lépés:** Menjen a www.scs-share.com oldalra (A képernyő jobb sarkában található legördülő menüből kiválasztható a magyar nyelv, ekkor a honlap főbb funkciói magyar nyelven jelennek meg).

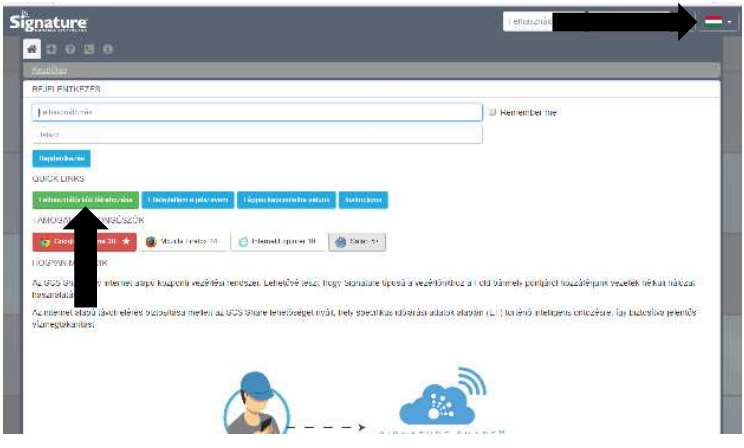

2. lépés: Kattintson a "Felhasználói fiók létrehozása" gombra ("Create New Account").

**3. lépés:** Töltse ki az űrlapot a szükséges információkkal majd kattintson az "Alkalmaz" ("Apply") gombra.

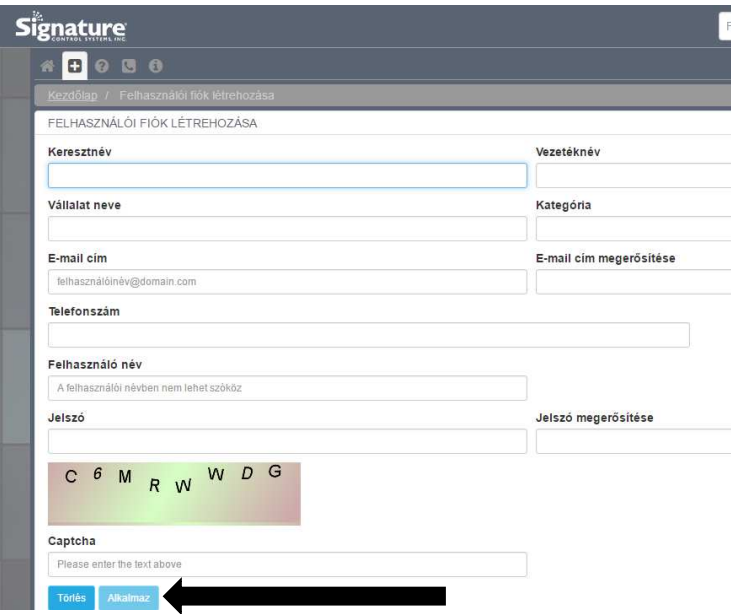

**4. lépés:** A kezdőoldalon, a regisztráció folyamán választott felhasználói név és a jelszó megadásával bejelentkezhet.

## **Mobilalkalmazás letöltése:**

Az SCS Mobil alkalmazás elérhető az App store, illetve a Google play áruházakban. A keresőbe írja be a "SCS SHARE" kifejezést.

Támogatott verziók: IOS 8.4 vagy frissebb (Ipad és Iphone) Android: 4.4 vagy frissebb 5.0 ajánlott (telefonok és tabletek).

## **Technikai információk:**

#### **1. Transzformátor**

24 voltos váltóáramú trafó, 20 VA, 0,83 A áram a szelepek és a vezérlő működtetéséhez.

#### **2. Túláramvédelem**

9 J Mov a mellékáramkörökön keresztül.

#### **3. Szenzoros működtetés**

A SHARE 8340 és 8240 készülékek egyaránt működtetnek alaphelyzetben zárt (NC), alaphelyzetben nyitott (NO) érzékelőket. Maximum 2 darab érzékelőt lehet csatlakoztatni a készülékhez. Az érzékelő típusát a www.scs-share.com oldalon vagy az SCS SHARE mobilos alkalmazás segítségével határozhatjuk meg.

### **4. Zónakörök**

A SHARE 8340 és 8240 készülékek. maximum 2 szolenoidot tudnak működtetni, feltéve, hogy az egyik a szivattyú- ill. főszelep. Minden zónakimenet egy, vagy két szolenoidot tud működtetni (a készülékre nem lehet kettőnél több terhelést csatlakoztatni). Icsúcs= 0,52 A max. Itartós= 0,33 A max. felhasználónak nem kell beállítani, sem cserélni.

#### **5. Üzemi hőmérséklet**

Működési: -20C° - +55C°

Tárolási: -30C° - +85C°

### **6. Rövidzár védelem**

 Elektronikus többfunkciós kapcsoló van beépítve a vezérlő bemeneténél. Ezt a fajta áramkört a felhasználónak nem kell beállítani, sem cserélni.

### **Led jelzések**

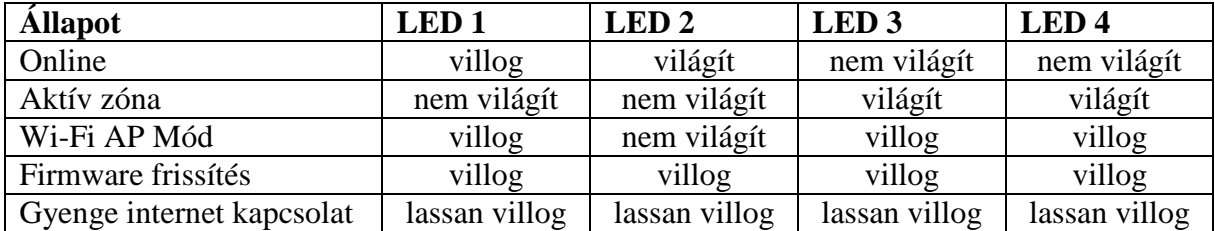

A gyártói nyilatkozat és a garanciális feltételek megtekintése érdekében keresse fel a www.signaturecontrolsystems.com weboldalt.

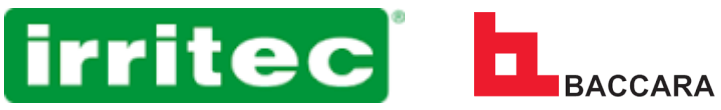

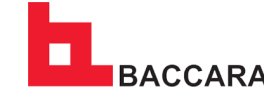

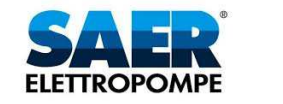

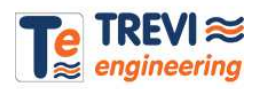